#### **Invalid sample dimension with some WMS servers**

*2011-05-20 05:03 PM - Goyo D*

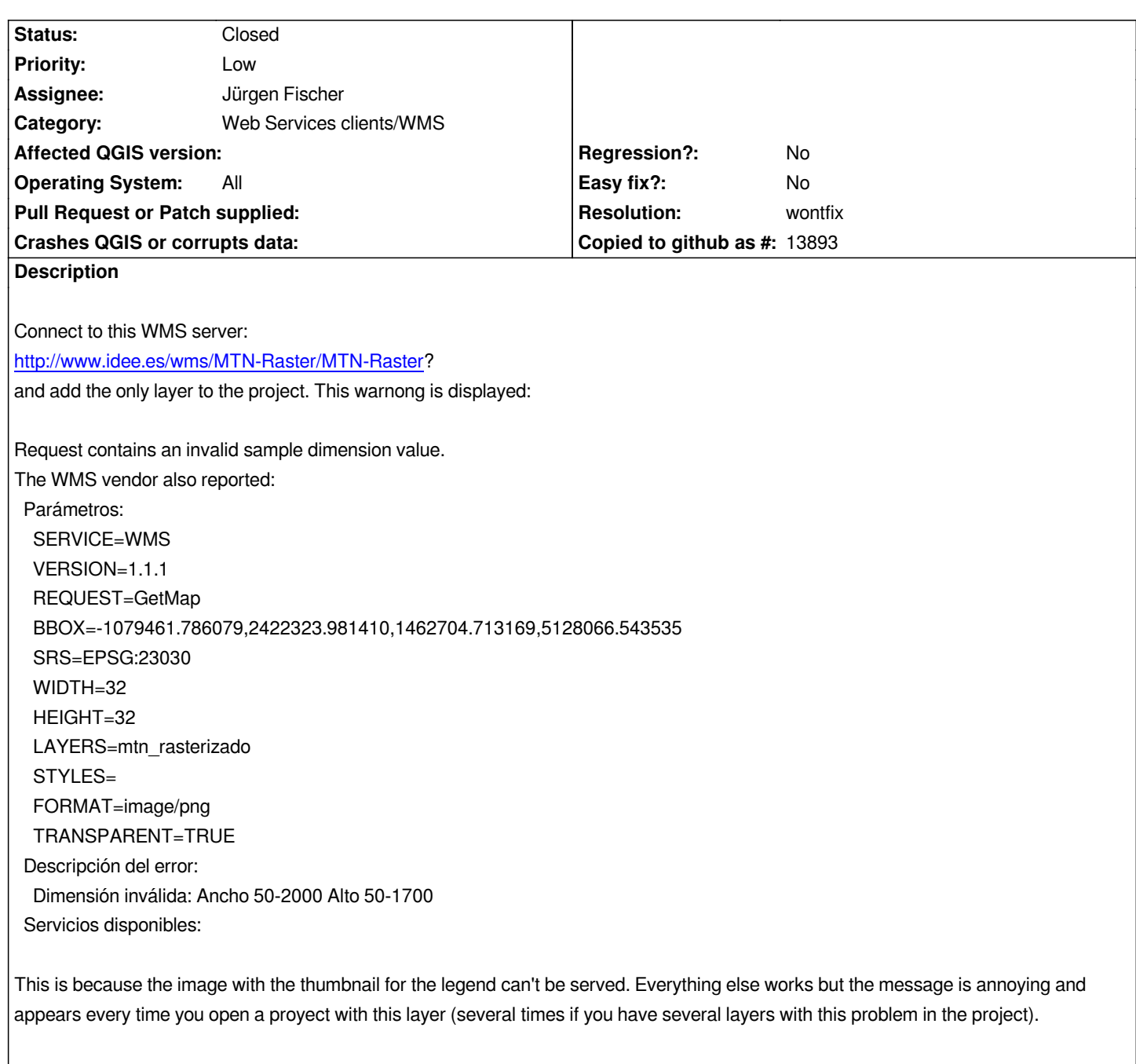

*Reproducible in Ubuntu and Windows using trunk.*

## **History**

## **#1 - 2011-05-21 10:33 AM - Giovanni Manghi**

*- Resolution set to wontfix*

*- Status changed from Open to Closed*

*In QGIS 1.7 you'll be able to select the size of the tile to use when adding WMS layers. I just tested trunl with your WMS server and it works fine (no error message) choosing for example a 256x256 tiles size.*

# **#2 - 2011-05-24 10:20 AM - Goyo D**

*Sorry if I'm just making noise but I still get a warning using 256x256 tiles. I'm attaching a sample project which causes the problem on opening even using 256x256 px tiles. The message is just a bit different:*

*Request contains an invalid sample dimension value. The WMS vendor also reported: Parámetros: SERVICE=WMS VERSION=1.1.1 REQUEST=GetMap BBOX=-1059124.454085,2442661.313404,19278207.539893,22779993.307382 SRS=EPSG:23030 WIDTH=256 HEIGHT=256 LAYERS=mtn\_rasterizado STYLES= FORMAT=image/png TILED=true Descripción del error: La ventana solicitada es inválida Servicios disponibles:* 

*This can be avoided by unchecking "Create raster icons in legend" in general options, which is convenient for me, so I'm leaving the ticket as closed.*

## **#3 - 2011-05-24 10:27 AM - Giovanni Manghi**

*probably my bad. Setting tile size at 512x512 no problems.*

**Files**

*sample.qgs 5.77 KB 2011-05-24 Goyo D*